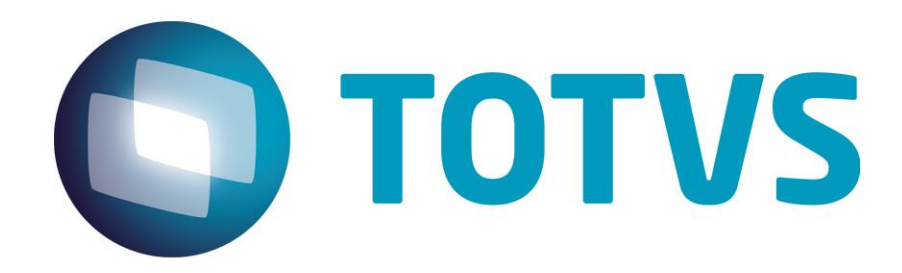

**Dezembro / 2014**

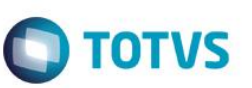

## <span id="page-1-0"></span>[Sumário](#page-1-0) 2

- 1. [Contexto de negócio \(Introdução\)](#page-2-0) 3
- 2. [Sistemas Envolvidos](#page-2-1) 3
- 3. [Integração](#page-2-2) 3
- 4. [Escopo](#page-2-3) 3
- 5. [Pré-requisitos instalação/ implantação](#page-3-0) 4
- 5.1. [Protheus](#page-3-1) 4
- 5.2. [RM](#page-3-2) 4
- 6. [Instalação/ Atualização](#page-3-3) 4
- 6.1. [Protheus](#page-3-4) 4
- 6.2. [RM](#page-6-0) 2
- 7. [Informações Trafegadas por Mensagem](#page-8-0) 9
- 8. Tabela Auxiliar [De/Para Afastamento](#page-13-0)  Situação 14
- 9. [Pré-requisitos utilização / Geração das mensagens](#page-14-0) 15
- 9.1. [Comum a todas transações](#page-14-1) interviewes and the set of the set of the set of the set of the set of the set of the set of the set of the set of the set of the set of the set of the set of the set of the set of the set of
- 9.2. [Funções](#page-14-2) 15
- 9.3. [Verbas](#page-14-3) 15
- 9.4. [Funcionários](#page-14-4) **15**
- 9.5. [Transferências de Funcionários](#page-14-5) 15
- 9.6. [Status de Funcionários](#page-15-0) 16
- 9.7. [Marcações de Ponto](#page-15-1) de 16 de 16 de 16 de 16 de 16 de 16 de 16 de 16 de 16 de 16 de 16 de 16 de 16 de 16 de 16 de 16 de 16 de 16 de 16 de 16 de 16 de 16 de 16 de 16 de 16 de 16 de 16 de 16 de 16 de 16 de 16 de 16 de 16
- 9.8. [Horas Trabalhadas](#page-15-2) 16
- 9.9. [Custo do Funcionário](#page-15-3) **16. International e a contrato de la contrato de la contrato de la contrato de la contrato de la contrato de la contrato de la contrato de la contrato de la contrato de la contrato de la contrato**
- 10. [Controle de Versão](#page-15-4) 16
- 11. [Suporte](#page-16-0) and the set of the set of the set of the set of the set of the set of the set of the set of the set of the set of the set of the set of the set of the set of the set of the set of the set of the set of the set
- 12. [Limitações/ Restrições Gerais](#page-16-1) 17
- 13. [Checklist de Suporte da Aplicação](#page-16-2) 17

 $\odot$ 

Este

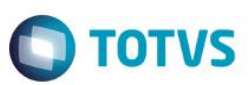

## **1. Contexto de negócio (Introdução)**

<span id="page-2-0"></span>Com o objetivo de integrar os controles de ponto e folha dos funcionários, que é realizado no ERP RM com a Gestão de Pessoal do ERP Protheus, foi desenvolvida a integração por mensagem única entre Protheus e RM, ambos comercializados pela TOTVS.

Para a integração Protheus com o sistema RM, é necessária a utilização do Enterprise Application Integration (EAI). Desta forma, os sistemas se comunicam através de uma mensagem única, utilizando XSD´s pré-aprovados de acordo com as regras de mensageria padrão definidas pela TOTVS.

## **2. Sistemas Envolvidos**

- Sistema ERP RM TOTVS Obras e Projetos para acesso a informações de ponto e folha de pagamento do modulo de Mobilidade.
- Sistema ERP Protheus as funcionalidades utilizadas estão contidas no módulo SIGAGPE (Gestão de Pessoal): funcionários, verbas, funções, transferências e marcações de ponto.

## <span id="page-2-2"></span>**3. Integração**

A integração dos módulos SIGAGPE e SIGAPON do ERP Protheus com ERP RM foi implementada com o objetivo de melhorar a gestão e facilitar alguns processos, para atender aos clientes que possuem o modulo de Mobilidade do TOTVS Obras e Projetos da RM e outros módulos que utilizam informações do RH implantados no Protheus.

No RM a integração responsável pelo o sincronismo das informações é a TOTVS Folha Pagamento x Mobilidade (1006).

#### <span id="page-2-3"></span>**4. Escopo**

A integração TOTVS Folha Pagamento x Mobilidade atuará nas áreas de controle de ponto e gestão de pessoal.

As informações serão enviadas no formato XML via EAI/WebService entre os ERPs RM e Protheus, utilizando os dados trafegados nas mensagens para as operações.

Cada mensagem XML possuirá um cabeçalho, que diferenciará a rotina utilizada, por isso a importância do correto cadastramento de ADAPTERS na base de dados do Protheus e a ativação da integração TOTVS Folha Pagamento x Mobilidade no RM.

Os processos integrados serão: Funcionários Verbas Funções **Transferências** Marcações de Ponto Lançamentos Acumulados

<span id="page-2-1"></span> $\odot$ 

ര

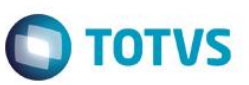

Os cadastros de funcionários, verbas, funções são realizados exclusivamente no módulo Gestão de Pessoal (SIGAGPE). No RM para estes cadastros deve existir somente permissão para consulta. As informações de custo do funcionário e de Ponto Eletrônico (SIGAPON) são sincronizados ao ERP RM, quando solicitado.

# <span id="page-3-0"></span>**5. Pré-requisitos instalação/ implantação**

Este documento reúne informações relevantes sobre a Integração do TOTVS Folha Pagamento x Mobilidade do RM e Gestão de Pessoal Protheus. A integração respeita todos os requisitos definidos pelas linhas de produto TOTVS envolvidos.

Os produtos envolvidos utilizam o modelo de licenciamento padrão (License Server). Para pleno funcionamento, as licenças devem ser providenciadas junto à TOTVS, com antecedência.

Esta integração está de acordo com as boas práticas recomendadas pelo Comitê de Integração TOTVS e utiliza a arquitetura Mensagem Única e comunicação via WebServices.

#### **5.1. Protheus**

<span id="page-3-2"></span><span id="page-3-1"></span>Aplicar o pacote de atualizações (patch), referente ao requisito PCREQ-1701 e ter a versão 12 implantada.

#### **5.2. RM**

<span id="page-3-3"></span>Disponível a partir da versão 11.83.54.

## **6. Instalação/ Atualização**

<span id="page-3-4"></span>Siga os passos a seguir para configurar os ambientes.

#### **6.1. Protheus**

Configure o WebService do Protheus. Configure o EAI.

1. Cadastre os (8) Adapters no Protheus do Projeto RM, conforme as informações abaixo. Acesse o ambiente **Configurador (SIGACFG) / Ambiente / Schedule / Adapter E.A.I (CFGA020).**

#### **a) Cadastro de Funcionários**

Mensagem única: Sim Rotina: GPEA010

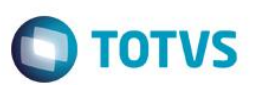

Mensagem: EMPLOYEE Descrição: Cadastro de Funcionários Envia: Sim Recebe: Não Método: Síncrono Operações: Todas Canal Envio: EAI Versão: 2.003

#### **b) Cadastro de Funções**

 Mensagem única: Sim Rotina: GPEA030 Mensagem: ROLE Descrição: Cadastro de Funções Envia: Sim Recebe: Não Método: Síncrono Operações: Todas Canal Envio: EAI Versão: 1.000

#### **c) Cadastro de Verbas**

 Mensagem única: Sim Rotina: GPEA040 Mensagem: PAYROLLAMOUNT Descrição: Cadastro de Verbas Envia: Sim Recebe: Não Método: Síncrono Operações: Todas Canal Envio: EAI

#### **d) Transferência de Funcionários**

 Mensagem única: Sim Rotina: GPEA180 Mensagem: SETEMPLOYEEBRANCHTRANFER Descrição: Transferência de Funcionários Envia: Sim Recebe: Não Método: Síncrono Operações: Todas Canal Envio: EAI Versão: 1.000

#### **e) Folha de Ponto**

Mensagem única: Sim

 $\odot$ 

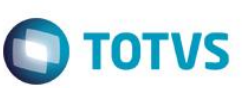

Rotina: PONM040 Mensagem: GETEMPLOYEETIMESHEET Descrição: Folha de Ponto Envia: Não Recebe: Sim Método: Síncrono Operações: todas Canal Envio: EAI Versão: 1.000

#### **f) Horas Trabalhadas**

 Mensagem única: Sim Rotina: PONXFUN2 Mensagem: GETEMPLOYEEWORKEDHORS Descrição: Horas Trabalhadas Envia: Não Recebe: Sim Método: Síncrono Operações: Todas Canal Envio: EAI Versão: 1.000

#### **g) Custo do Funcionário**

 Mensagem única: Sim Rotina: GPEXCAL2 Mensagem: GETEMPLOYEECOST Descrição: Custo do Funcionário Envia: Não Recebe: Sim Método: Síncrono Operações: todas Canal Envio: EAI Versão: 1.000

#### **h) Status de Funcionário**

 Mensagem única: Sim Rotina: GPEA240 Mensagem: GETEMPLOYEESITUATIONS Descrição: Status do Funcionário Envia: Não Recebe: Sim Método: Síncrono Operações: todas Canal Envio: EAI Versão: 1.000

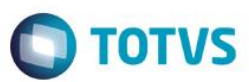

2. Configure os parâmetros do EAI no configurador do Protheus.

O parâmetro **MV\_EAIURL2** deve ser configurado com o endereço do WebService do RM, conforme o exemplo abaixo:

[HTTP://10.51.4.33/PMWebServiceTOTVSIntegration\\_110101/IntegrationService.asmx](http://10.51.4.33/PMWebServiceTOTVSIntegration_110101/IntegrationService.asmx) Atenção: o final do endereço a ser inserido no parâmetro não deve conter o "*?WSDL*"

#### **6.2. RM**

<span id="page-6-0"></span>Ativar a integração TOTVS Folha Pagamento x Mobilidade (1006) através da funcionalidade "Configurar" do módulo de "Integração". Esta funcionalidade é acessa através da opção de menu "Ferramentas | Configurar".

Ao executar esta funcionalidade será solicitado o usuário de acesso ao banco de dados RM, após informar, é necessário clicar no botão "Testar Conexão" e em seguido no botão "Avançar". No próximo passo marca a opção de integração denominada "TOTVS Folha de Pagamento X Mobilidade" e clicar em "Avançar". Analisar LOG de resultado. Poderá ser utilizada caso não seja registrado erros ou inconsistências no LOG.

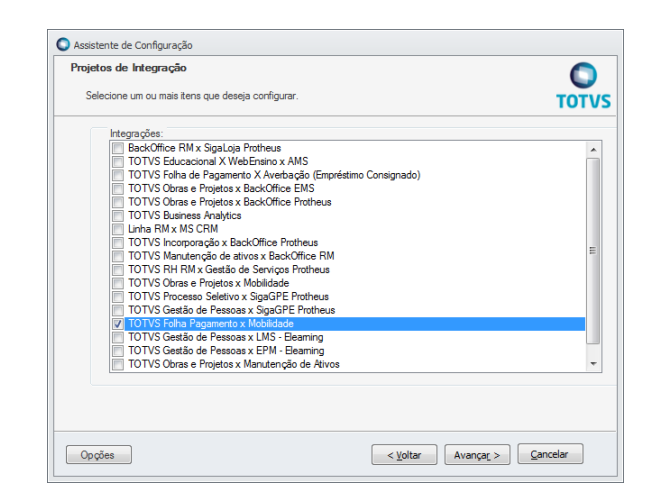

Após a execução com sucesso desta funcionalidade será necessário acessar o cadastro da integração para definir a URL de comunicação com WEBSERVICE do Protheus.

Esta funcionalidade é acessada através da opção de menu "Integração | Mensagem Única | Integrações".

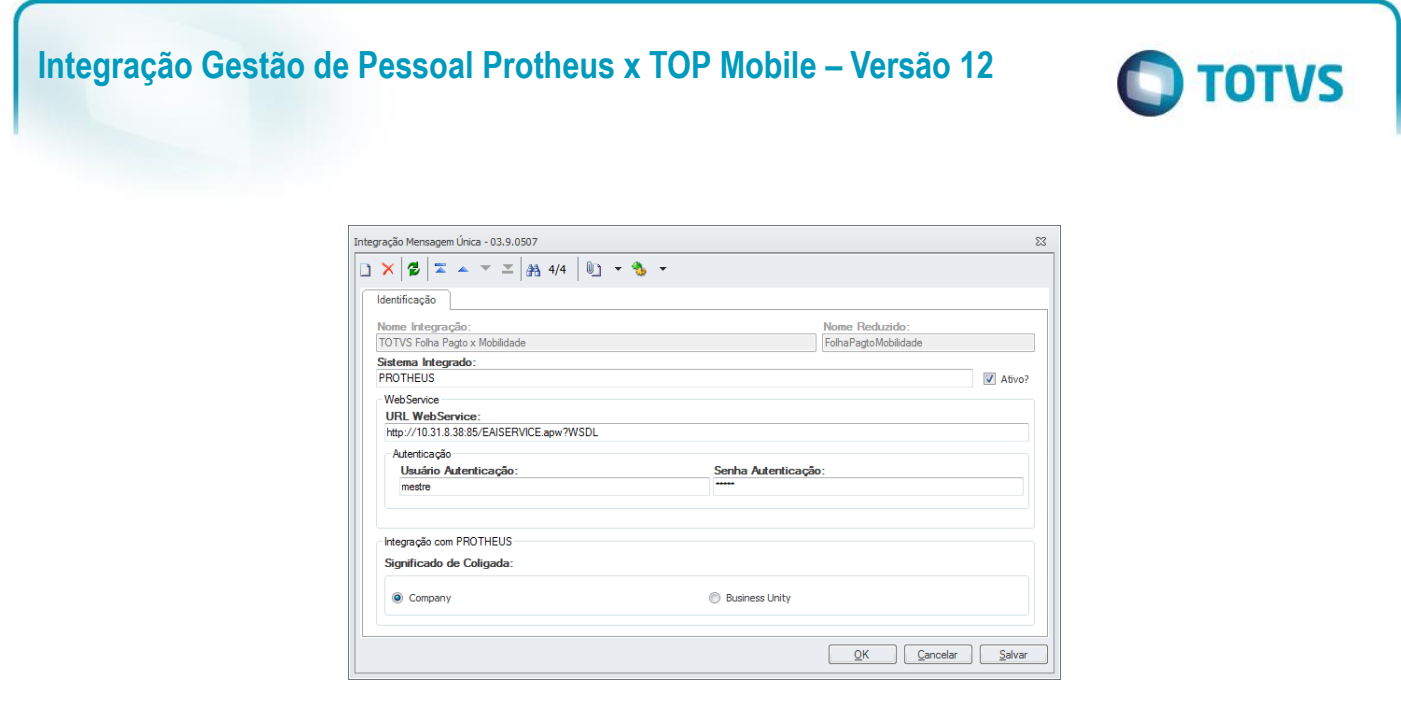

Os passos completos para ativação e configuração do TBC podem ser encontrados no TDN TOTVS com o título "<u>[TBC -](http://tdn.totvs.com.br/pages/releaseview.action?pageId=82477609)</u> [Como Instalar para o IIS \(Utilizado pelas integrações Padrões da TOTVS\)](http://tdn.totvs.com.br/pages/releaseview.action?pageId=82477609)".

Este documento é de propriedade da TOTVS. Todos os direitos reservados. ©

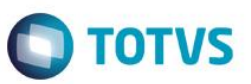

# <span id="page-8-0"></span>**7. Informações Trafegadas por Mensagem**

# **Cadastro de Funcionários**

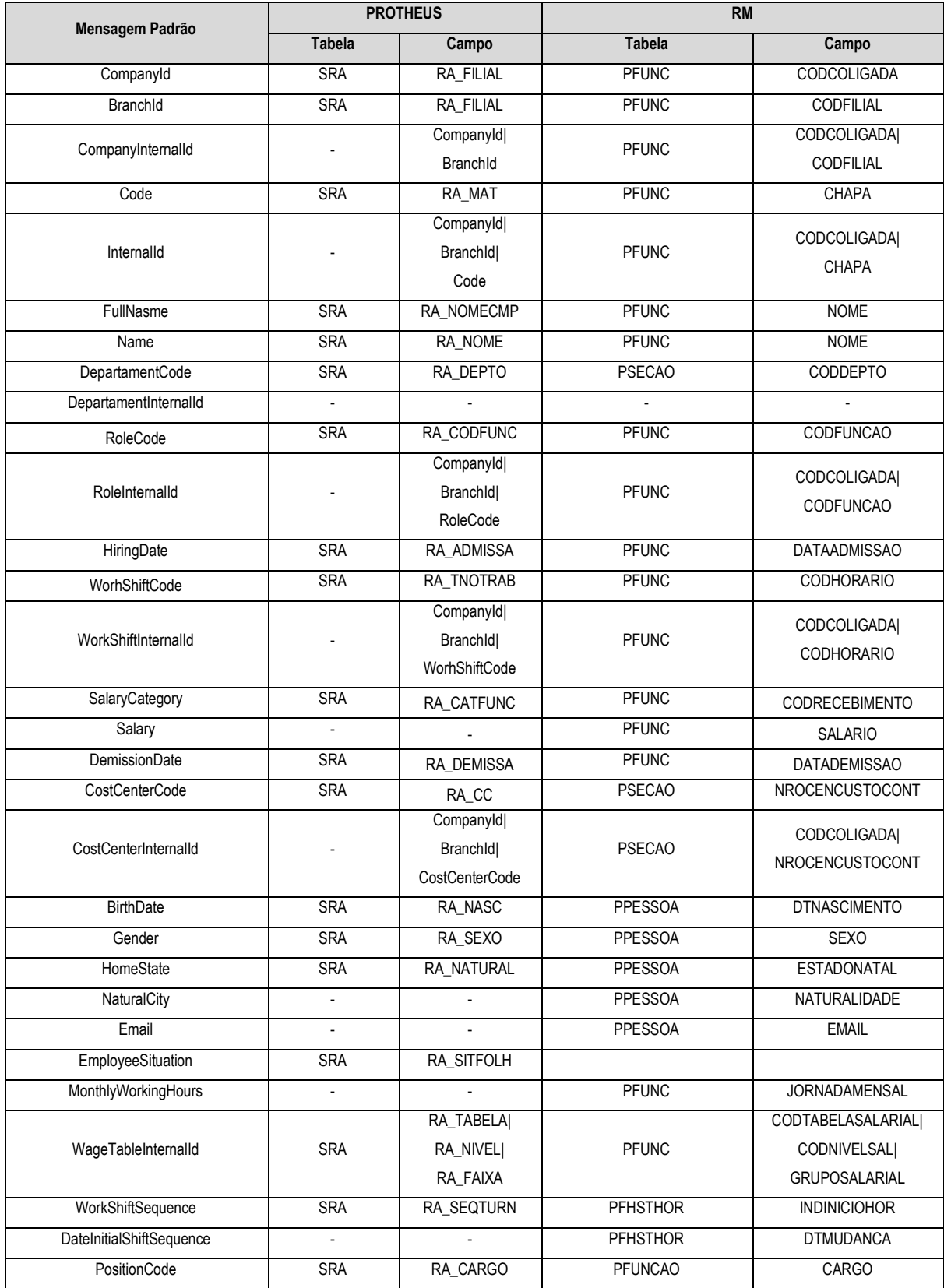

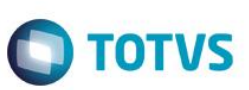

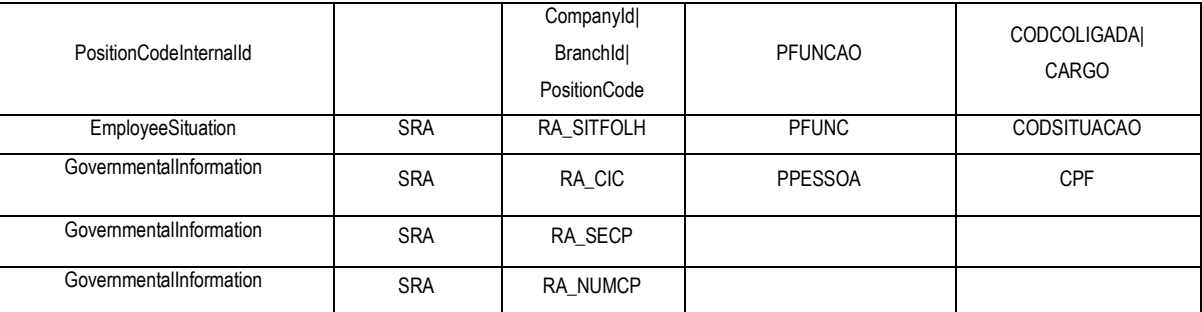

# **Cadastro de Funções**

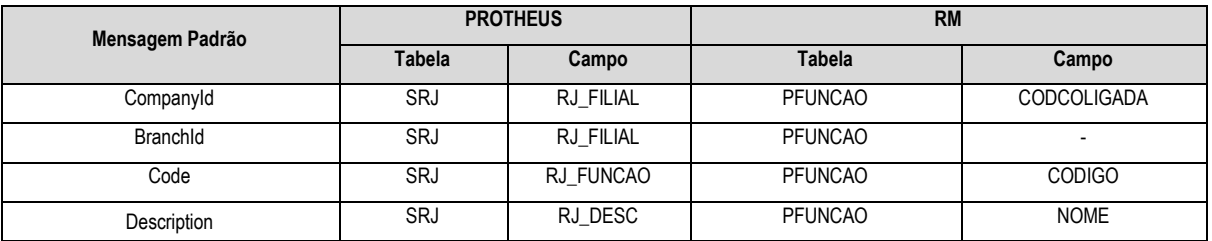

#### **Cadastro de Verbas**

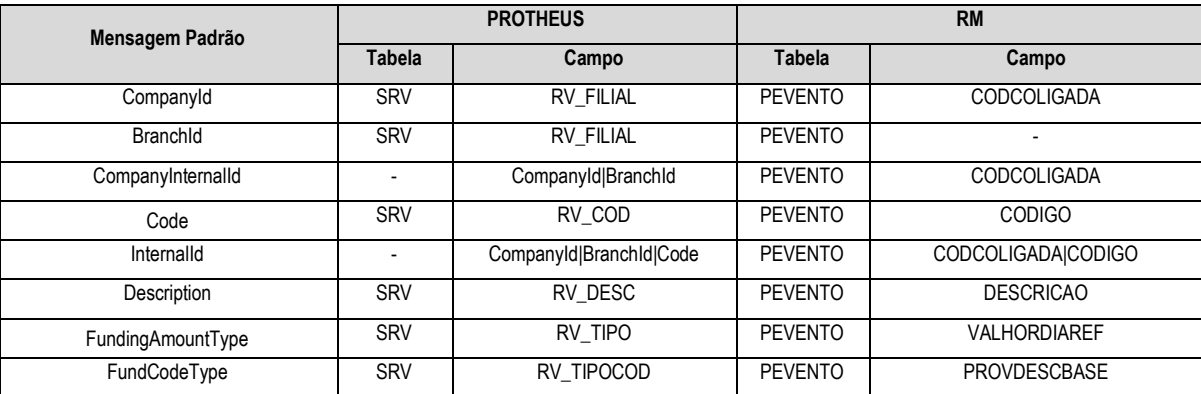

#### **Transferência de Funcionários**

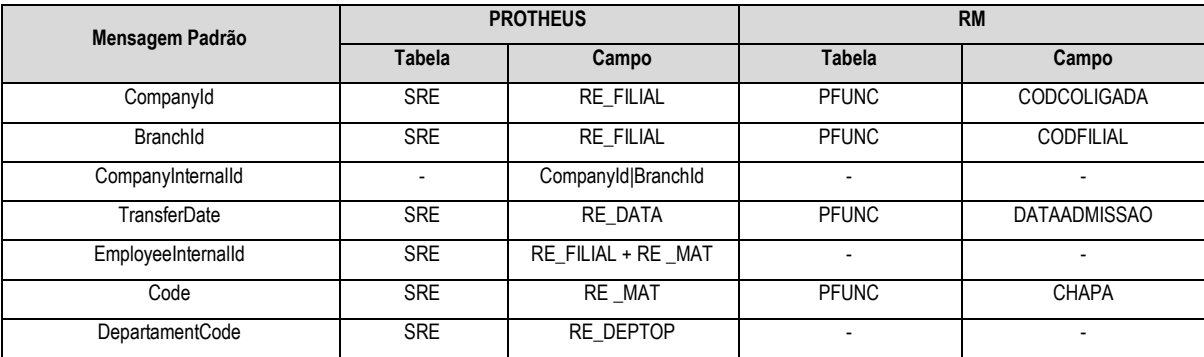

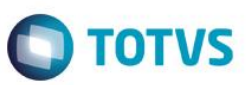

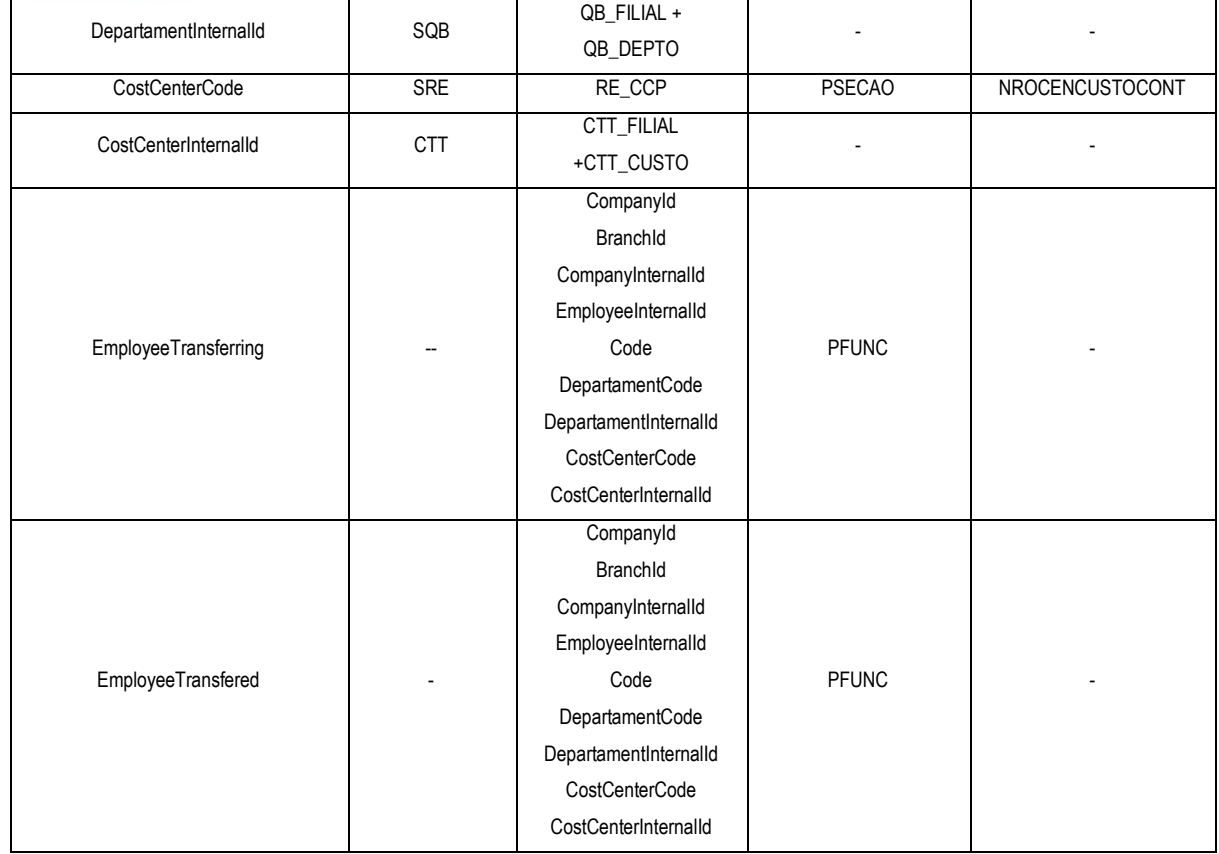

#### **Custo do Funcionário**

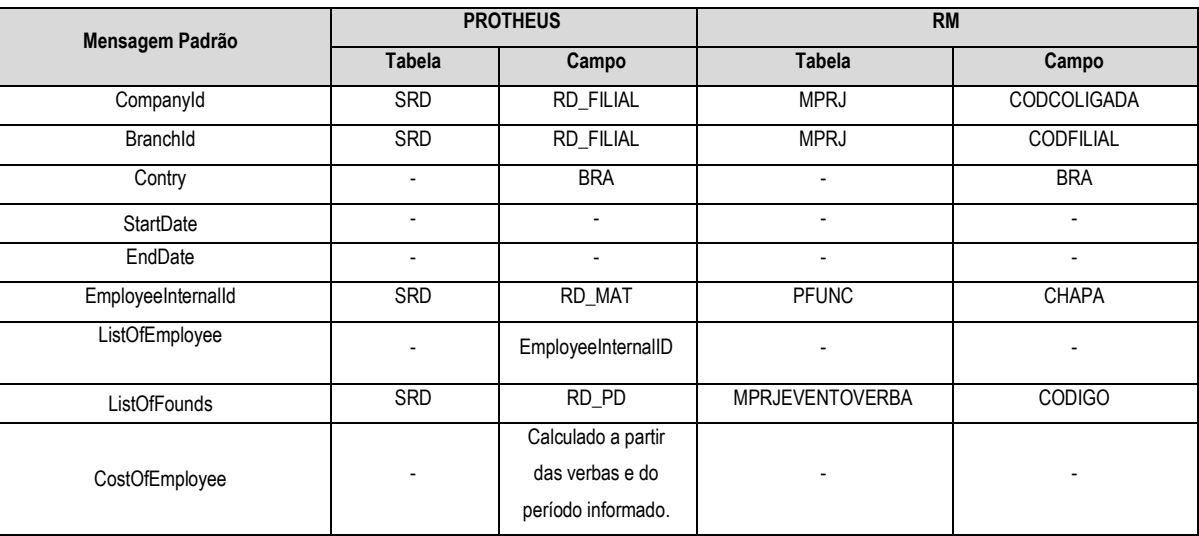

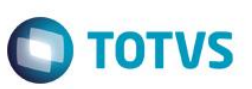

#### **Horas Trabalhadas**

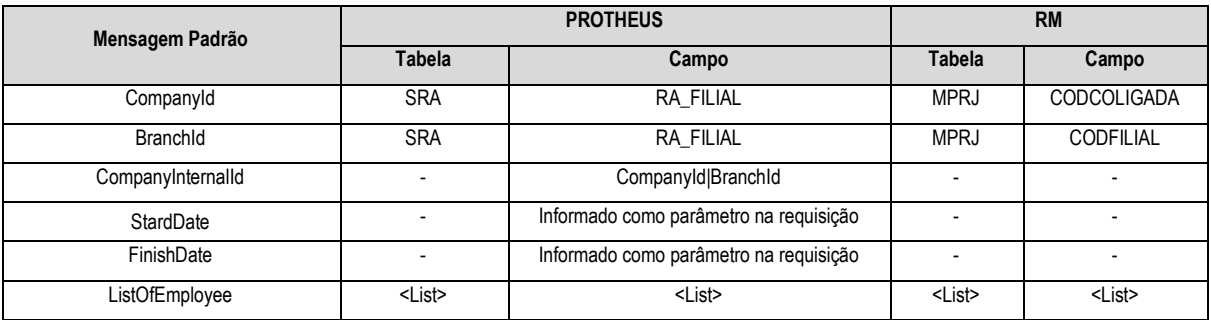

## **<ListOfEmployee>**

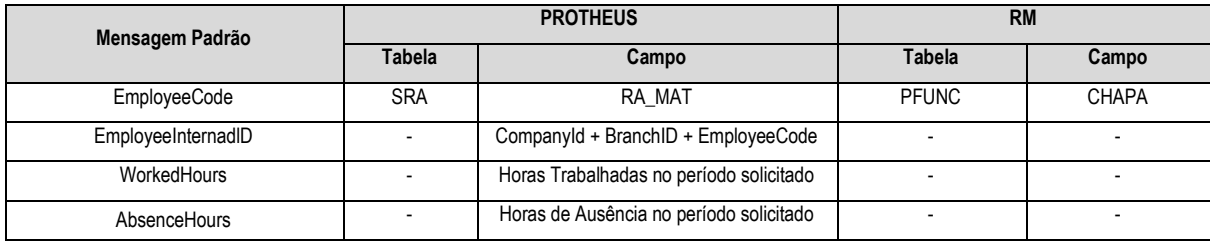

#### **Folha de Ponto – Marcações**

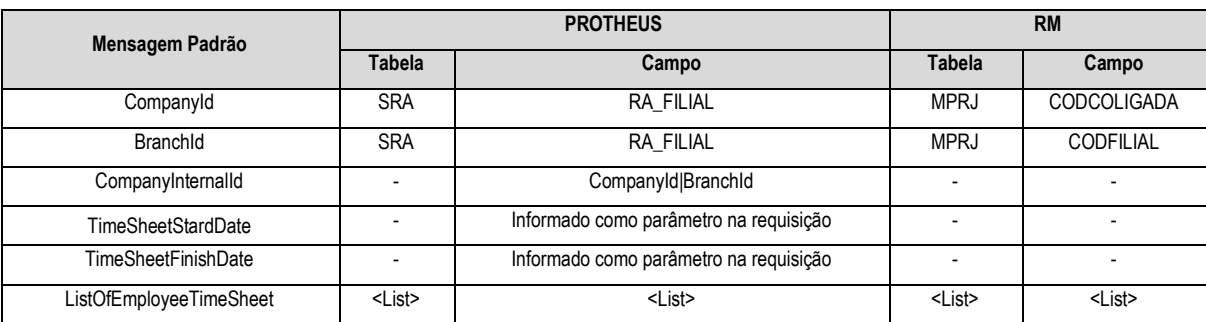

## **<ListOfEmployeeTimeSheet>**

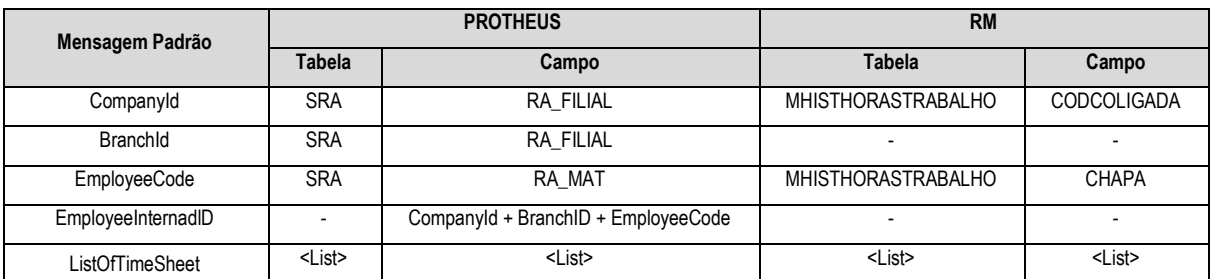

#### **<ListOfTimeSheet>**

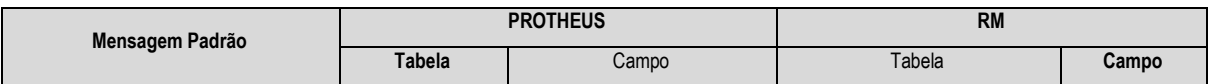

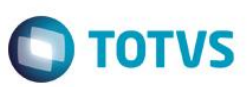

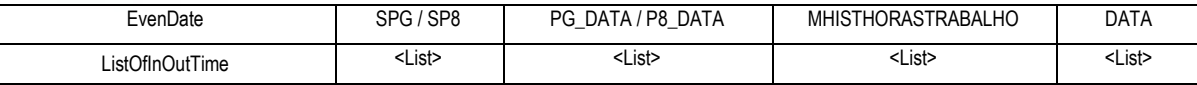

### **<ListOfInOutTime>**

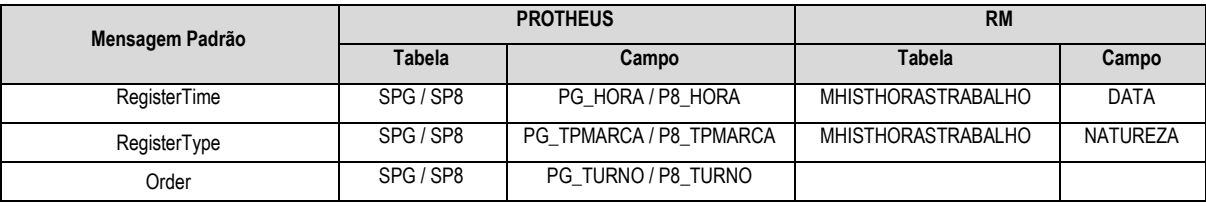

#### **Status do Funcionário**

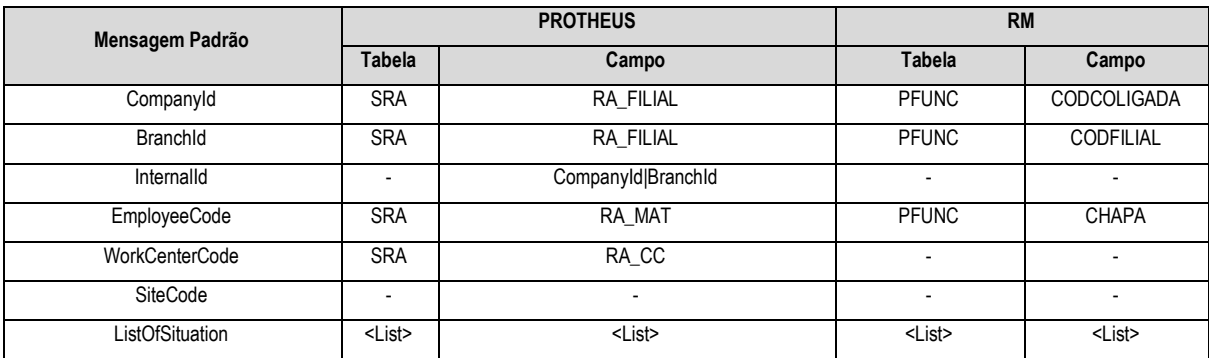

#### **<ListOfSituation>**

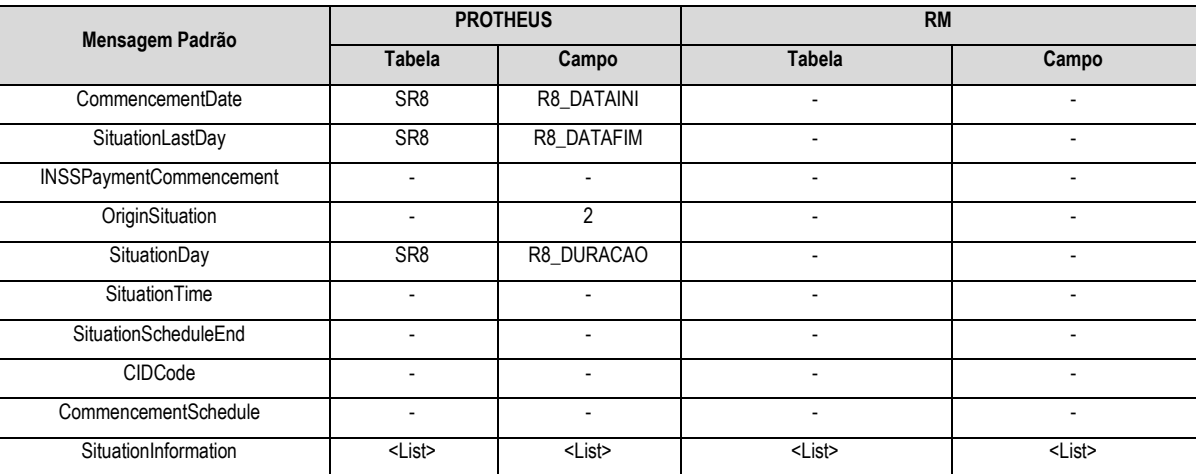

#### **<SituationInformation>**

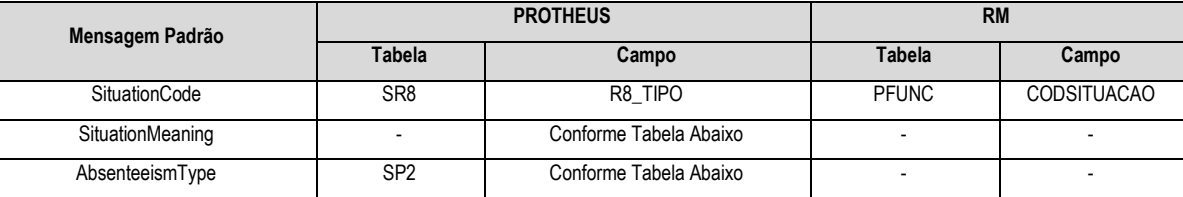

 $\overline{\bullet}$ 

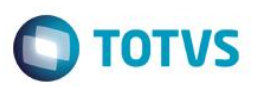

# <span id="page-13-0"></span>**8. Tabela Auxiliar – De/Para Afastamento – Situação**

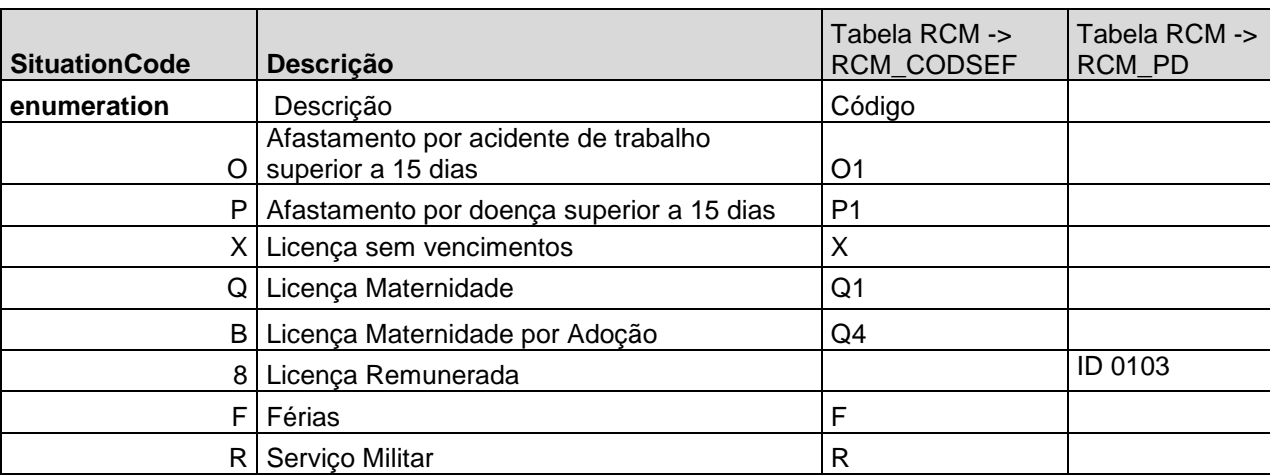

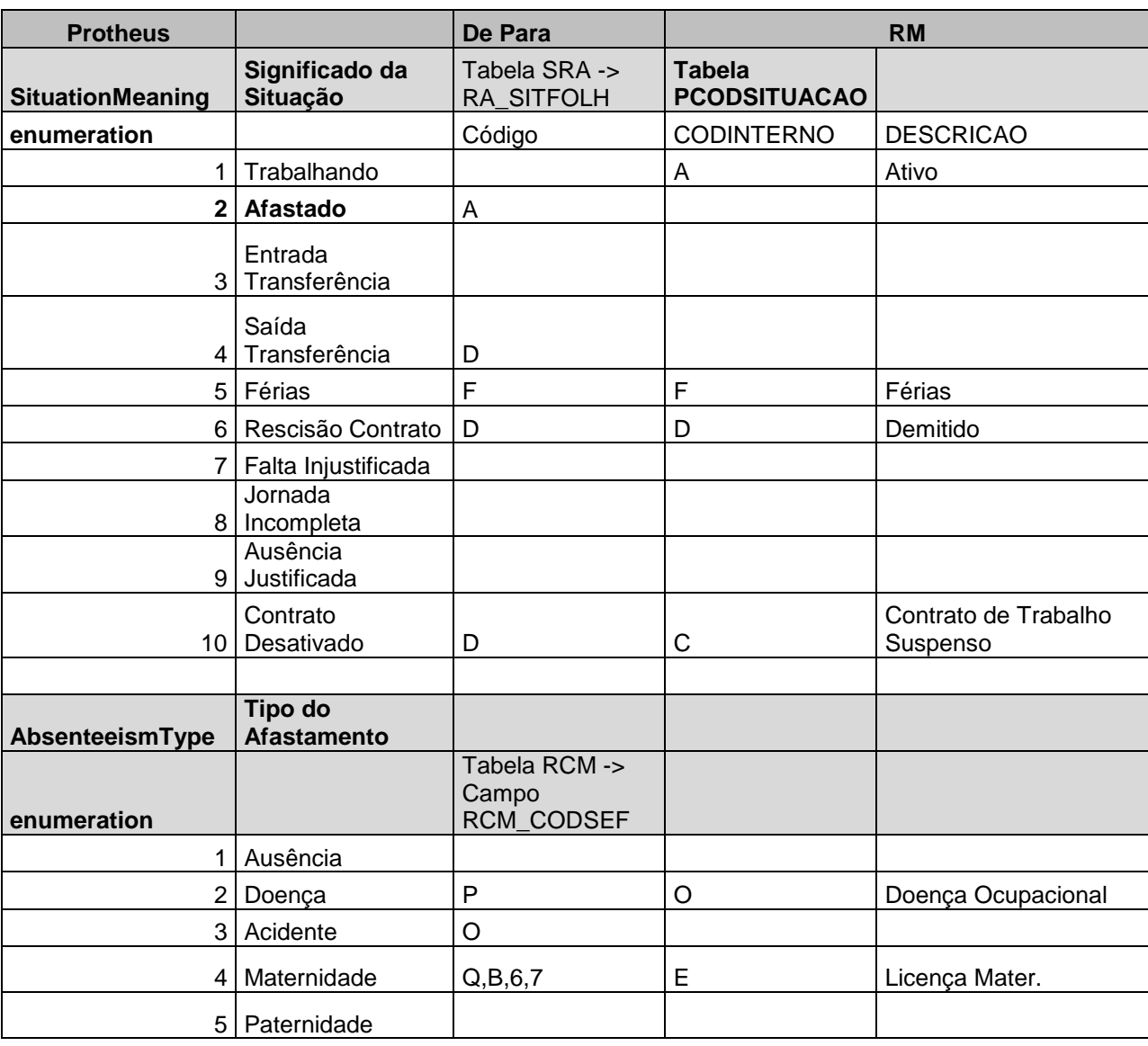

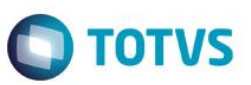

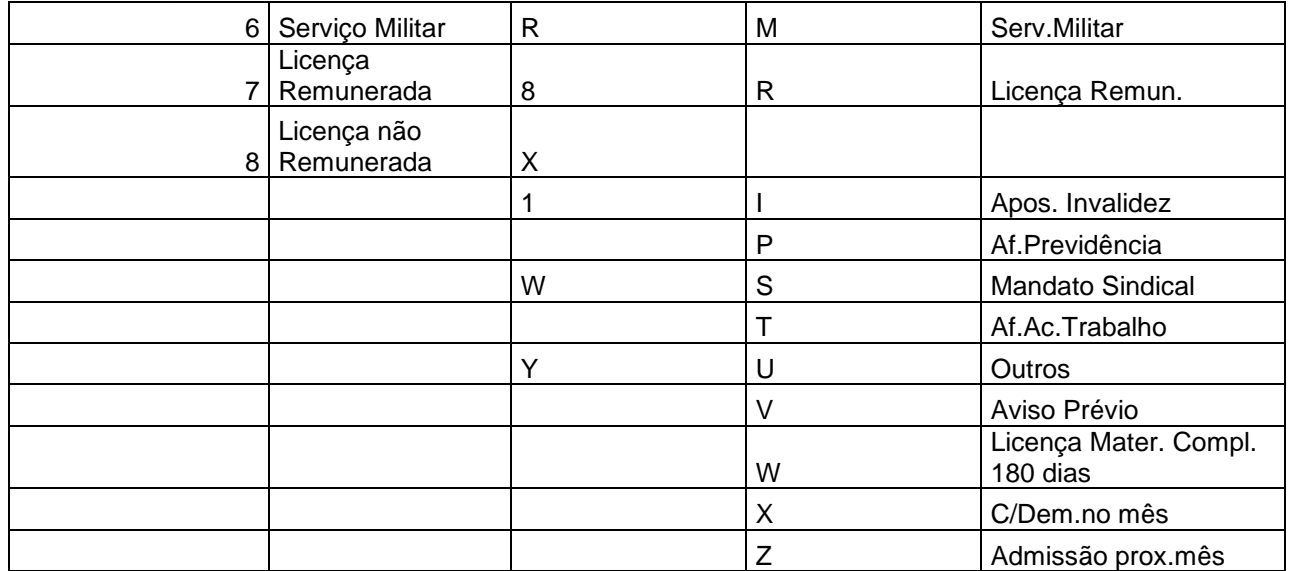

## <span id="page-14-1"></span><span id="page-14-0"></span>**9. Pré-requisitos utilização / Geração das mensagens**

## **9.1. Comum a todas transações**

É necessário que os "DE-PARAS" tanto do RM quanto do PROTHEUS estejam devidamente cadastrados, bem como a compatibilidade e sincronismos do cadastro de centro de custos.

#### <span id="page-14-2"></span>**9.2. Funções**

Ao efetuar a manutenção (inclusão/alteração/exclusão) de funções no Protheus, as respectivas informações serão enviadas para o RM através de mensagem única.

#### <span id="page-14-3"></span>**9.3. Verbas**

Ao efetuar a manutenção (inclusão/alteração/exclusão) de verbas no Protheus, as respectivas informações serão enviadas para o RM através de mensagem única.

# <span id="page-14-4"></span>**9.4. Funcionários**

Para o envio do cadastro de Funcionários, é necessário que o ERP RM já tenha feito o envio dos cadastros de Turno de Trabalho, Horário Padrão, Cargo, Função e Centro de Custo.

Ao efetuar a manutenção (inclusão/alteração/exclusão) de funcionários no Protheus, as respectivas informações serão enviadas para o RM através de mensagem única.

# **9.5. Transferências de Funcionários**

Ao efetuar a transferência de funcionários no Protheus, as respectivas informações serão enviadas para o RM através de mensagem única.

<span id="page-14-5"></span>ര

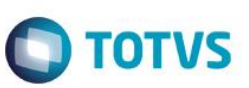

# <span id="page-15-0"></span>**9.6. Status de Funcionários**

A mensagem de Status de Funcionários é disparada através de uma solicitação feita pelo ERP RM, são geradas informações de todos os funcionários que possuem afastamento, férias, rescisão ou transferência no período solicitado.

### <span id="page-15-1"></span>**9.7. Marcações de Ponto**

A mensagem de Marcações de Ponto é disparada através de uma solicitação feita pelo ERP RM, são geradas informações de todos os funcionários que possuem marcações e apontamentos no período solicitado.

#### <span id="page-15-2"></span>**9.8. Horas Trabalhadas**

A mensagem de Horas Trabalhadas é disparada através de uma solicitação feita pelo ERP RM, são geradas informações de todos os funcionários que possuem marcações e apontamentos no período solicitado.

## <span id="page-15-3"></span>**9.9. Custo do Funcionário**

A mensagem de Custo de Funcionários é disparada através de uma solicitação feita pelo ERP RM, são geradas informações de todos os funcionários que possuem folha de pagamento calculada e fechada no período solicitado.

Para que seja possível efetuar o cálculo do custo do funcionário, as verbas que foram informadas na solicitação feita pelo ERP RM deverão estar configuradas com o campo **Agrega Custo ao Projeto** (RV\_CUSTEMP) = "Sim", caso contrário não serão consideradas. Esta configuração é efetuada no Protheus por meio da rotina **Cadastro de Verbas**, aba Incidências.

## <span id="page-15-4"></span>**10. Controle de Versão**

O grupo TOTVS, representado por suas marcas, administrará as demandas de evolução dos layouts e demais ajustes, acordando junto aos solicitantes, o prazo de liberação de release.

Todas as evoluções programadas deverão ser discutidas e aprovadas pelas marcas antes do início do desenvolvimento. Elas somente serão desenvolvidas em caso de concordância das marcas e alinhamento com as diretivas definidas pelo Comitê de Integração TOTVS.

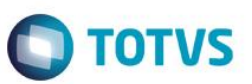

## **11. Suporte**

<span id="page-16-0"></span>O suporte aos recursos da Integração será de responsabilidade de todas as linhas. Sendo assim, as equipes de suporte dos produtos RH RM e Gestão de Pessoal Protheus estarão aptas a fazer a primeira análise e, quando necessário, repassar para a equipe mais adequada em cada caso.

# **12. Limitações/ Restrições Gerais**

Cadastro de Funcionários:

O ERP RM possui uma função que não surtirá efeito no Protheus, que é a alteração de matrícula. Caso essa operação seja realizada no ERP RM, os dados no Protheus não sofrerão qualquer tipo de alteração.

# <span id="page-16-2"></span>**13. Checklist de Suporte da Aplicação**

#### **Checklist de Verificações:**

- Configuração e teste do WebService;
- Configuração do Schedule;
- Configuração do EAI, parâmetros MV\_EAIURL2, MV\_EAIWS, MV\_EAIUSER, MV\_EAIPASS;
- Cadastro dos adapters das Mensagens Únicas

<span id="page-16-1"></span> $\odot$ 

 $\odot$